# FNWOO

# CD-RECEIVER **KDC-W4737U KDC-W4737UY KDC-W4537U KDC-W4537UY BRUKSANVISNING**

**Kenwood Corporation** 

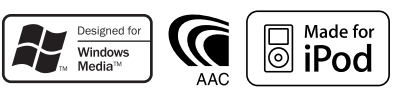

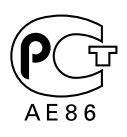

Swedish/00 (KEE)

# **Innehållsförteckning**

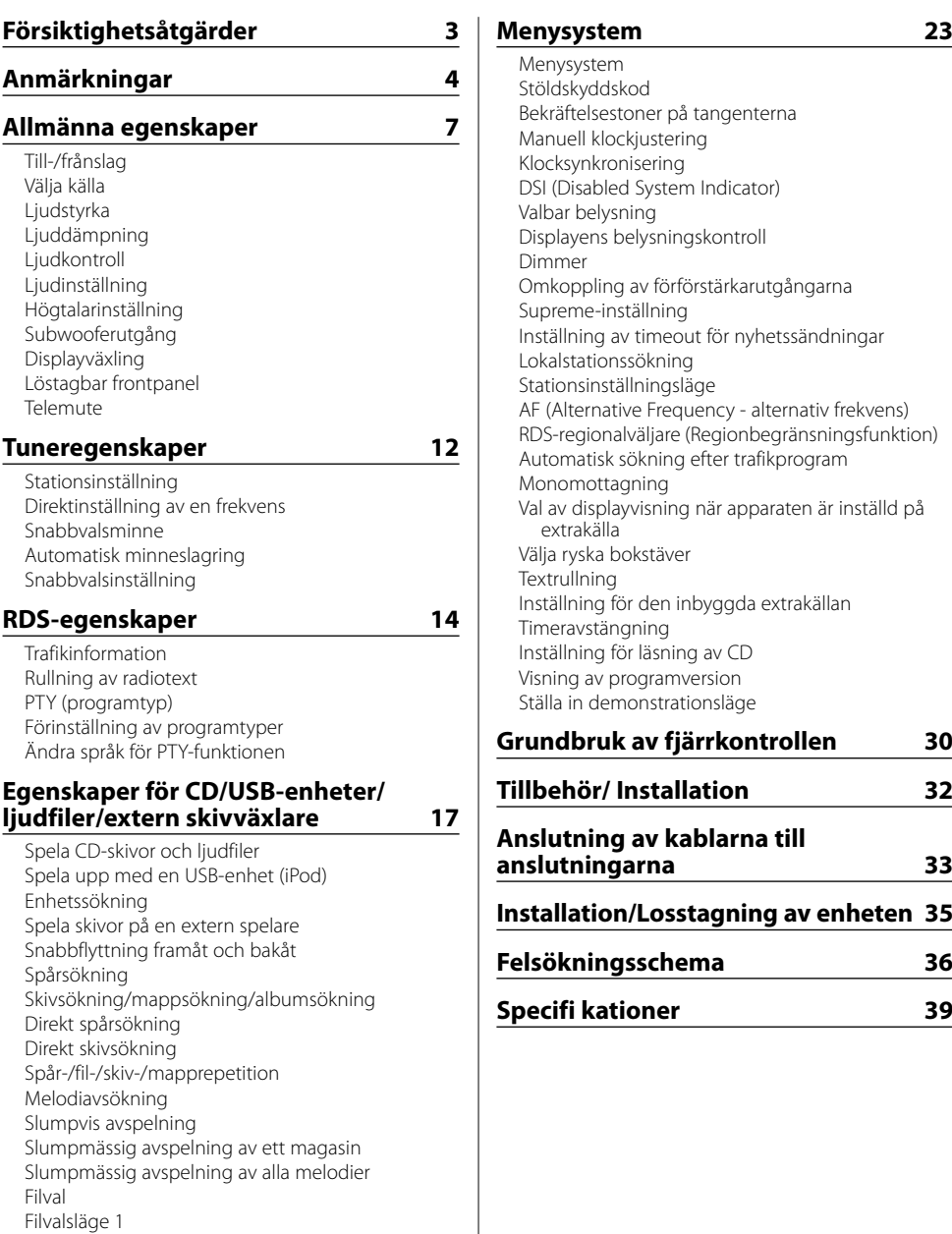

Filvalsläge 2 Rullning av text/titlar

# 2**VARNING**

#### **Följ försiktighetsåtgärderna nedanför för att undvika personskada och/eller öppen eld:**

- Stick aldrig in metallföremål (t ex mynt och metallverktyg) i apparaten eftersom det då finns risk för kortslutning.
- Titta inte på enhetens display under någon längre tid när du kör.
- Installation och ledningsdragning kräver specialkunskaper och erfarenhet. För att säkerställa att installationen görs rätt bör du låta en fackman installera anläggningen och utföra all ledningsdragning.

# **AFÖRSIKTIGT**

# **Följ försiktighetsåtgärderna nedanför för att undvika skador på apparaten:**

- Apparaten ska jordas till en strömförsörjning med 12 V likström och negativ jord.
- Montera inte apparaten på en plats som utsätts för direkt solljus, stark värme eller hög fuktighet. Undvik även dammiga platser eller där det finns risk att det stänker vatten.
- Lägg inte den löstagbara frontpanelen (och dess ask) på platser med direkt solljus, stark värme eller hög fuktighet. Undvik även dammiga platser eller där det finns risk att det stänker vatten.
- För att undvika försämring får du inte röra terminalerna på apparaten eller frontpanelen med fingrarna.
- Utsätt inte frontpanelen för hårda stötar, eftersom den är precisionstillverkad och kan skadas.
- Vid byte av en säkring måste du byta den mot en ny med rätt märkning. Apparaten kan skadas om den ansluts över en säkring med fel märkning.
- Använd bara skruvarna som medföljer eller specificeras för installationen.Enheten kan skadas om du använder fel skruvar.

# **Sätt inte i 8 cm CD-singlar i skivöppningen**

Om du försöker sätta i en 8 cm CD-singel, som sitter i en adapter, i skivöppningen, kan adaptern lossa från CD-skivan och skada spelaren.

# **Angående CD-spelare/skivväxlare som ansluts till denna apparat**

Kenwood skivväxlare/ CD-spelare som tillverkats 1998 eller senare kan anslutas till denna apparat. Se försäljningsbroschyren eller kontakta din Kenwoodåterförsäljare angående skivväxlare/ CD-spelare som kan anslutas till apparaten.

Observerat att det inte går att ansluta Kenwood skivväxlare/ CD-spelare som tillverkats 1997 eller tidigare samt skivväxlare från andra tillverkare till denna apparat.

Anslutningar av skivväxlare/ CD-spelare som inte anges här kan skada apparaten.

Ställ O-N-omkopplaren i läget "N" för den aktuella Kenwood skivväxlaren/ CD-spelaren.

De funktioner som kan användas och den information som kan visas beror på modellerna som ansluts.

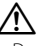

• Denna apparat och din CD-växlare kan skadas om du kopplar dem samman på fel sätt!

# **Kondensbildning på linsen**

Precis efter det att du sätter på bilvärmaren en kall dag, kan det bildas fukt eller kondens på linsen inuti CD-spelaren. Kondensbildningen gör att det kan vara omöjligt att spela CD-skivor. Ta i detta fall ut CD-skivan och vänta tills kondensen avdunstat. Kontakta din Kenwood-återförsäljare om apparaten fortfarande inte fungerar normalt efter ett tag.

iPod is a trademark of Apple Computer, Inc., registered in the U.S. and other countries.

The "AAC" logo is trademark of Dolby Laboratories.

- Kontakta din Kenwood-återförsäljare om du stöter på problem vid installationen.
- Om du köper extrautrustning bör du på förhand kontakta din Kenwood-återförsäljare och fråga om utrustningen fungerar tillsammans med din anläggning och på din ort.
- Tecknen som kan användas på denna enhet är A-Z  $0-9$  @ "'  $\%$   $8$  \* + - = ,  $\frac{1}{2}$   $\times$   $5$   $[1()$  : : ^ - { } | ~ .
- RDS fungerar inte i områden utan RDS-sändare.
- Illustrationerna av displayen och kontrollpanelen i denna bruksanvisning används för att förtydliga användningen av de olika kontrollerna. Den faktiska displayvisningen kan därför skilja sig en aning från din apparat, och det är inte alltid möjligt att allting som visas på en bild kan visas på displayen.

# **Nollställningen av enheten**

- Tryck på nollställningstangenten om apparaten inte fungerar rätt. Apparaten nollställs till grundinställningarna när du trycker på nollställningstangenten.
- Koppla loss USB-enheten innan du trycker på nollställningstangenten. Om du trycker på nollställningstangenten när en USB-enhet är ansluten finns det risk att USB-enhetens data skadas. Se avsnittet <Spela upp med en USB-enhet (iPod)> (sid 18) angående hur USB-enheten kopplas loss.
- Tryck på nollställningstangenten om skivväxlaren inte fungerar rätt. Därmed bör apparaten fungera normalt igen.

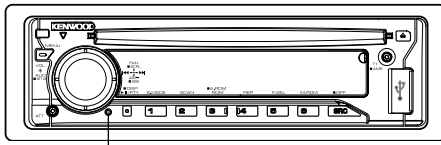

Nollställningstangent

# **Rengöring av apparaten**

Om frontpanelen på apparaten blir smutsig kan du torka av den med mjuk duk, t.ex. en silikonduk. Om frontpanelen är mycket smutsig, kan du torka av den med en duk som fuktats med ett neutralt rengöringsmedel. Torka av frontpanelen med en mjuk, torr duk efteråt.

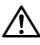

• Om du sprayar rengöringsmedel direkt på apparaten kan de mekaniska delarna i den skadas. Undvik att torka av frontpanelen med en sträv trasa och använd inte flyktiga vätskor, som t ex thinner eller sprit, eftersom de kan repa ytan och sudda bort indikeringarna på panelen.

# **Rengöring av frontpanelens terminaler**

Om terminalerna på apparaten eller frontpanelen blir smutsiga kan du torka av dem med en mjuk, torr trasa.

# **Innan du använder apparaten för första gången**

Apparaten är från början inställd i demonstrationsläget. Avbryt <Inställning av demonstrationsläget> (sid 29) när du använder apparaten för första gången.

# **Om ljudfiler**

# **• Spelbara ljudfiler**

 AAC-LC (.m4a), MP3 (.mp3), WMA (.wma), WAV (.wav)

- **Spelbara skivmedier** CD-R/RW/ROM
- **Spelbara filformat för skivor** ISO 9660 Level 1/2, Joliet, Romeo, långa filnamn.
- **Spelbara USB-enheter** USB masslagringsklass, iPod med KCA-iP200
- **Filsystem för spelbara USB-enheter** FAT16, FAT32

Trots att ljudfiler kompileras med standarderna som anges ovan, kanske det inte går att spela upp alla ljudfiler beroende på mediets eller enhetens typ eller tillstånd.

# **• Spelordning för ljudfiler**

 I exemplet över ett mapp-/filträd som visas nedan, spelas filerna upp i ordningen från  $(1)$  till  $(0)$ .

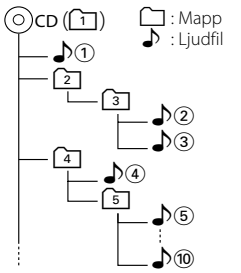

En handbok om ljudfiler finns på vår webbplats, **www.kenwood.com/audiofile/**. Handboken innehåller detaljerad information och anmärkningar som inte finns i den här handboken.Se till att du även läser handboken på vår webbplats.

# {≕}

- I den här handboken används ordet "USB device" för flashminnen och digitala ljudspelare med USB-uttag.
- Ordet "iPod" i handboken anger en iPod som är ansluten med KCA-iP200 (tillval). En iPod som är ansluten med KCA-iP200 kan styras av den här enheten. iPod-enheter som kan anslutas med KCA-iP200 är iPod nano och iPodenheter med video. När en iPod är ansluten med en USBkabel som finns att köpa i handeln, hanteras den som en masslagringsenhet.
- Information om format och typer av USB-enheter som stöds finns på **www.kenwood.com/usb/**.

# **Om USB-enheter**

- Placera USB-enheten på en plats där den inte inverkar på bilkörningen.
- Du kan inte ansluta en USB-enhet via en USB-hub.
- Du bör säkerhetskopiera de ljudfiler du spelar via denna enhet. Det finns risk att filerna raderas beroende på det sätt USB-enheten används. Vi avsäger oss allt ansvar för skador och förlust av lagrade data.
- Denna enhet levereras utan en USB-enhet. USBenheter måste köpas separat.
- Anslut inte USB-enheten direkt till USB-porten på frontpanelen. Anslut den via en kabel.
- Låt kåpan sitta på när en USB-enhet inte används.
- Information om hur du spelar liudfiler som spelats in på en USB-enhet finns i <Egenskaper för CD/USBenheter/ljudfiler/extern skivväxlare> (sidan 17).
- Användning av CA-U1EX (alternativ) rekommenderas när en USB-enhet ansluts. Normal avspelning kan inte garanteras om en annan kabel än den USB-kompatibla kabeln används. Anslutning av en kabel med en längd på mer än 5 m kan resultera i onormal avspelning.

# **Angående användning av en DABmottagare**

Se A-gruppen i bruksanvisningen för DABmottagaren KTC-9090DAB (säljs separat) för mer information om hur DAB-mottagaren används. Användningsmomenten som förklaras nedanför kan skilja sig från de som anges i bruksanvisningen. Se därför följande tilläggsanvisningar.

# **<Automatisk minnesregistrering av ensembler>**

- 1. Välj önskat band för automatisk minnesregistrering av ensembler.
- 2. Håll [AME]-tangenten intryckt i minst 2 sekunder. Öppna läget för automatisk minnesregistrering av ensembler.

När minneslagringen är klart visas snabbvalsnumren samtidigt som ensembleinformationen visas.

#### **<Söka efter programtyp och språk> och <Språk som ska visas> under <Programtypfunktion (PTY)>**

Tryck på [TI]-tangenten istället för [DISP]-tangenten.

# **<Automatisk växling av DAB-prioritet>**

Denna funktion kan inte användas.

# **Hantering av CD-skivor**

- Rör inte CD-skivans inspelningsyta.
- Klistra inte fast tejp, etiketter osv. på CD-skivan. Spela inte CD-skivor på vilka det finns fastklistrad tejp.
- Använd inte några skivtillbehör.
- Torka rent skivan från mitten och ut mot kanten.
- Dra ut CD-skivorna horisontalt när de tas ur apparaten.
- Om det finns plastrester på CD-skivans ytterkant eller i centrumhålet ska du först ta bort dem med en penna e.d. innan skivan spelas.

# **CD-skivor som inte kan användas**

• CD-skivor som inte är helt cirkelrunda kan inte användas.

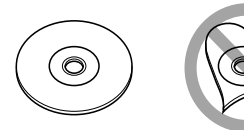

- CD-skivor vars inspelningsytor är färgade eller smutsiga kan inte användas.
- Denna apparat kan endast spela CD-skivor märkta dise dise dise med.

 Det kan hända att det inte går att spela skivor utan detta märke.

• En CD-R- eller CD-RW-skiva som inte slutbehandlats kan inte spelas. (Se skrivprogramvaran och bruksanvisningen för din CD-R-/CD-RW-inspelare för mer information om slutbehandlingsprocessen.)

Denna produkt har inte installerats av biltillverkaren på fabriken och ej heller importören i ett EU-land.

#### **Information gällande handhavande av gammal elektrisk eller elektronisk utrustning (för länder inom EU som har tillämpat separata återvinningssystem för avfall)**

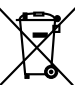

 Produkter med symbolen (en överkorsad papperskorg) ska inte disponeras som hushållsavfall.

Gammal elektrisk eller elektronisk utrustning ska återvinnas på en plats som har befogenhet att ta hand om dessa produkter och dess avfall. Kontakta din lokala myndighet för information om närliggande återvinningsstationer. Lämplig återvinning och handhavande av det elektroniska avfallet hjälper oss att skona våra naturtillgångar och förebygger skadliga effekter på vår hälsa och miljö.

# **Märkning på apparater med inbyggd laser (ej i vissa områden)**

# **CLASS 1 LASER PRODUCT**

Detta märke sitter på höljet och varnar om att det används laserstrålar av Klass 1 i apparaten. Detta innebär att laserstrålarna är av svag klass. Det finns ingen risk för farlig strålning utanför höljet.

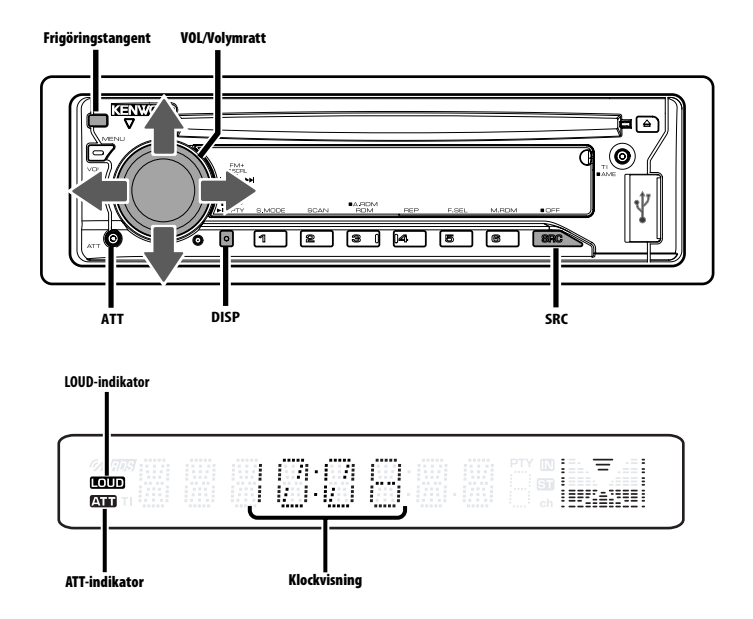

# **Till-/frånslag**

#### **Slå på (ON) strömmen**

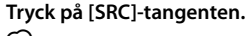

- {≕}
- När strömmen slås på (ON) visas <Stöldskyddskod> (sidan 24) som "CODE ON" eller "CODE OFF".

#### **Slå av (OFF) strömmen**

**Håll [SRC]-tangenten intryckt i minst 1 sekund.**

# **Välja källa**

#### **Tryck på [SRC]-tangenten.**

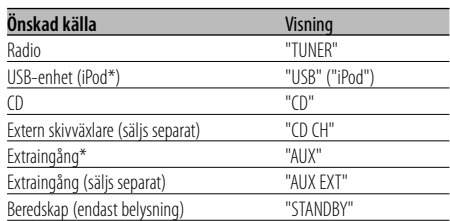

# (≕َ

• Apparaten stänger automatiskt av strömförsörjningen helt om den står i beredskapsläget i 20 minuter. Detta för att spara på bilens batteri.

Tiden tills strömmen stängs av helt ställs in med <Timeravstängning> (sidan 29).

- När anslutningen till iPod-enheten detekteras, ändras källan från "USB" till "iPod".
- Källan USB (iPod) avkänns som en CD-källa på den anslutna enheten.
- \*Funktion hos KDC-W4737U/KDC-W4737UY

# **Allmänna egenskaper**

# **Ljudstyrka**

#### **Öka ljudstyrkan Vrid [VOL]-reglaget medurs.**

**Minska ljudstyrkan Vrid [VOL]-reglaget moturs.**

# **Ljuddämpning**

Snabb sänkning av ljudstyrkan.

# **Tryck på [ATT]-tangenten.**

Ljuddämparen sätts på eller stängs av varje gång du trycker på tangenten.

"ATT"-indikatorn blinkar när funktionen är på (ON).

# **Ljudkontroll**

- **1 Välj källan du vill justera Tryck på [SRC]-tangenten.**
- **2 Aktivera ljudinställningsläget Tryck på [VOL]-reglaget.**
- **3 Välj ett ljudalternativ som du vill justera Tryck på [VOL]-reglaget.**

Alternativen som kan ändras växlar enligt nedan varje gång du trycker på reglaget.

**4 Justera ljudets grundinställningar Vrid på [VOL]-reglaget.**

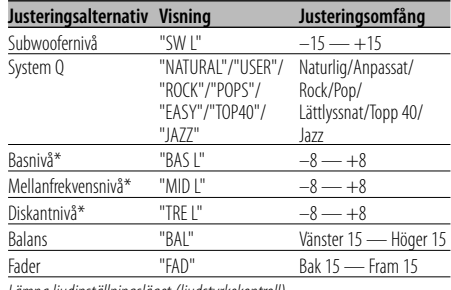

*Lämna ljudinställningsläget (ljudstyrkekontroll)* 

\* Källans tonminne: Lagrar inställningsvärdet för källan i minnet.

# ⁄ **Om systemkvaliteten (System Q)**

- Du kan spara de bästa ljudinställningarna för olika typer av musik.
- Respektive inställningsvärde ändras via <Högtalarinställning> (sidan 9). Välj först högtalartyp under högtalarinställning.
- "USER": De inställningar som valts senast för basnivån, mellanfrekvensnivån och diskantnivån sparas automatiskt.

# **5 Lämna ljudinställningsläget Tryck på valfri tangent.**

Tryck på någon annan tangent än [VOL]-reglaget eller [ATT]-tangenten.

# **Ljudinställning**

Justering av ljudsysteminställningarna, såsom delningsfrekvensen.

- **1 Välj källan du vill justera Tryck på [SRC]-tangenten.**
- **2 Välj ljudinställningsläget Håll [VOL]-reglaget intryckt i minst 1 sekund.**
- **3 Välj ljudalternativet du vill justera Tryck på [VOL]-reglaget.**

Alternativen som kan ändras växlar enligt nedan varje gång du trycker på reglaget.

#### **4 Justera ljudalternativet som önskas Vrid på [VOL]-reglaget.**

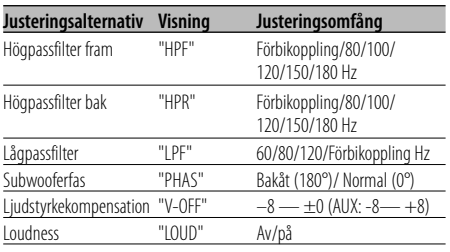

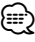

- Ljudstyrkekompensation: Ljudstyrkenivån för respektive källa kan justeras för att anpassas till en grundljudstyrka för systemet.
- Loudness: Loudness förstärker bas och diskant när du lyssnar vid låg ljudstyrka. (Det är bara basen som förstärks när du väljer radion som liudkälla.)

# **5 Lämna ljudinställningsläget Håll [VOL]-reglaget intryckt i minst 1 sekund.**

# **Högtalarinställning**

Fininställning så att System Q-värdet är optimalt för den högtalartyp som används.

**1 Välj beredskapsläget Tryck på [SRC]-tangenten.**

Välj "STANDBY" på displayen.

**2 Välj läget för högtalarinställning Tryck på [VOL]-reglaget.**

# **3 Välj högtalartypen Vrid på [VOL]-reglaget.**

Inställningen växlar enligt nedan varje gång du vrider på kontrollreglaget.

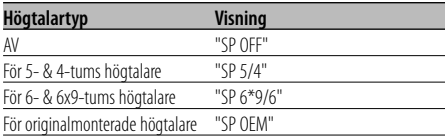

# **4 Lämna läget för högtalarinställning Tryck på [VOL]-reglaget.**

# **Subwooferutgång**

Hur du sätter på och stänger av avspelning med subwoofer.

# **Tryck kontrollreglaget nedåt i minst 2 sekunder.**

Subwoofern kopplas in resp. ur varje gång du trycker på reglaget. "SW ON" visas när funktionen är på.

# **Displayväxling**

Ändrar informationen som visas.

#### **1 Aktivera läget för displayväxling**

**Håll [DISP]-tangenten intryckt i minst 1 sekund.** "DISP SEL" visas.

# **2 Välj visningsalternativ**

**Tryck kontrollreglaget åt höger eller vänster.**

#### **I tunerläget**

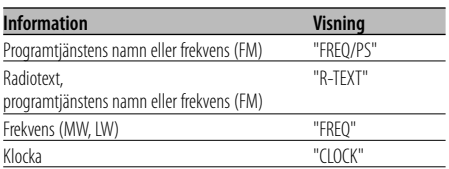

#### **I läget för CD- & extern skivväxlare**

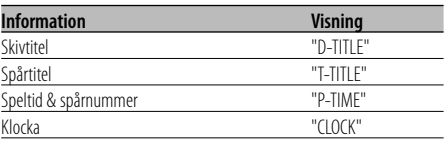

#### **I läget för ljudfilskälla**

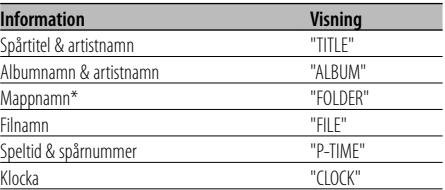

#### **I beredskapsläget/ läget för extrakälla**

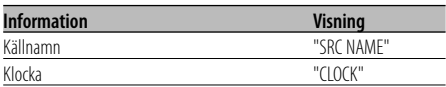

# **3 Lämna läget för displayväxling Tryck på [DISP]-tangenten.**

# æ}

- När spårnumret överstiger 1000, visas bara de 3 sista siffrorna i numret.
- När klockvisning har valts, ändras visningsinställningen för varje källa till klockvisning.
- Spårtitel, artistnamn och albumnamn kan inte visas för WAV-filer.
- Om det valda visningsalternativet inte innehåller någon information, visas alternativ information.
- \* När spår från en iPod spelas upp, kan skärmen för mappnamn visa något annat, t.ex. en spellista eller artistens namn beroende på proceduren för spårval.

# **Löstagbar frontpanel**

Apparatens frontpanel kan tas loss och du kan ta den med dig för att motverka stöld av apparaten.

# **Ta loss frontpanelen**

# **Tryck på frigöringstangenten.**

Frontpanelen lossnar och du kan ta av den.

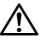

- Frontpanelen är ett precisionsinstrument och kan skadas som resultat av stötar och slag.
- Lägg frontpanelen i frontpanelens ask när du har tagit loss den.
- Utsätt inte den löstagbara frontpanelen (och dess ask) för direkt solljus, stark värme eller hög fuktighet. Undvik även mycket dammiga platser eller där det finns risk att vatten kan stänka på den.

# **Sätta fast frontpanelen**

# **1 Passa in tungorna på apparaten med spåren i frontpanelen.**

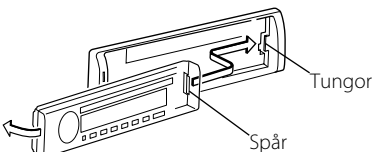

# **2 Tryck frontpanelen mot enheten tills det klickar till.**

Frontpanelen låses därmed fast och du kan åter använda apparaten som vanligt.

# **Telemute**

Ljudet från anläggningen tystnar automatiskt när telefonen ringer.

# **När telefonen ringer**

"CALL" visas. Ljudanläggningen gör en paus.

#### **Lyssna till ljudet under ett telefonsamtal Tryck på [SRC]-tangenten.**

"CALL" försvinner från displayen och ljudet från anläggningen hörs åter.

# **När du avslutar samtalet Koppla ned samtalet.**

"CALL" försvinner från displayen och ljudet från anläggningen hörs åter.

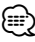

• För att kunna använda telemute-funktionen måste du ansluta en s.k. MUTE-kabel (säljs separat) till telefonen. Se <Anslutning av kablarna till anslutningarna> (sidan 33).

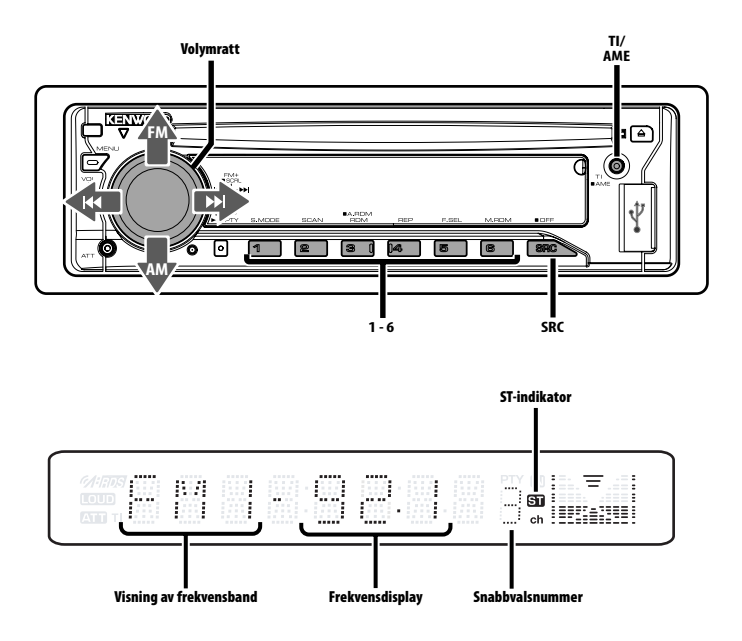

# **Stationsinställning**

Hur du väljer en station.

**1 Välj radion som källa Tryck på [SRC]-tangenten.**

Välj "TUNER" på displayen.

#### **2 Välj frekvensband Tryck kontrollreglaget mot [FM] eller [AM].**

Frekvensbandet växlar mellan FM1, FM2 och FM3 varje gång du trycker kontrollreglaget mot [FM].

**3 Söker upp och ned på frekvensbandet Tryck kontrollreglaget mot [** $\blacktriangleleft$ **] eller [** $\blacktriangleright$ ). {⊞}

• "ST"-indikatorn lyser vid mottagning av en stereosändning.

# Endast med fjärrkontrollen

# **Direktinställning av en frekvens**

Frekvensinmatning för stationsinställning.

- **1 Välj frekvensband Tryck på [FM]- eller [AM]-tangenten.**
- **2 Välj läget för direktinställning av en frekvens Tryck på [DIRECT]-tangenten på fjärrkontrollen.**  $"$ – – – –" visas.

#### **3 Ange frekvensen**

**Tryck på siffertangenterna på fjärrkontrollen.** Exempel:

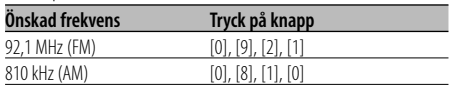

# **Avbryta direktinställning av en frekvens Tryck på [DIRECT]-tangenten på fjärrkontrollen.** ′∰

• Du kan ange FM-bandets frekvens i steg om minst 0,1 MHz.

# **Snabbvalsminne**

Lagra en station i snabbvalsminnet.

- **1 Välj frekvensband Tryck kontrollreglaget mot [FM] eller [AM].**
- **2 Välj frekvensen som ska lagras i minnet Tryck kontrollreglaget mot [** $\leftarrow$  **] eller**  $\leftarrow$  **].**
- **3 Lagra frekvensen i minnet Håll den önskade tangenten [1] — [6] intryckt i minst 2 sekunder.**

Snabbvalsnumret blinkar en gång på displayen. En station kan lagras på varje tangent från [1] — [6] för respektive frekvensband.

# **Automatisk minneslagring**

Automatisk lagring av stationer med stark signal i minnet.

- **1 Välj ett frekvensband för automatisk minneslagring Tryck kontrollreglaget mot [FM] eller [AM].**
- **2 Aktivera läget för automatisk minneslagring Håll [AME]-tangenten intryckt i minst 2 sekunder.**

"A-MEMORY" visas.

Automatisk minneslagring avbryts när 6 stationer som kan tas emot har lagrats i minnet.

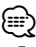

- Endast RDS-stationer lagras i minnet när <AF (Alternative Frequency - alternativ frekvens)> (sidan 27) är på (ON).
- Om automatisk minneslagring görs på FM2-bandet, lagras inte de RDS-stationer som redan förinställts på FM1-bandet.

Samma sak gäller för FM3-bandet och RDS-stationer som redan lagrats på FM1 eller FM2 lagras alltså inte på detta band.

# **Snabbvalsinställning**

Hur du tar fram stationer som lagrats i minnet.

- **1 Välj frekvensband Tryck kontrollreglaget mot [FM] eller [AM].**
- **2 Ta fram stationen Tryck på den önskade tangenten [1] — [6].**

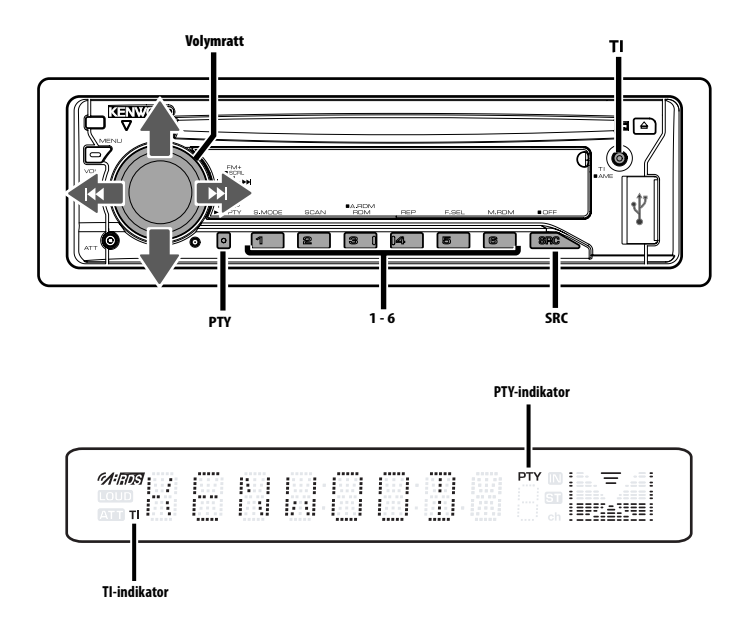

# **Trafikinformation**

Anläggningen kan automatiskt växla till mottagning av trafikinformation när ett trafikmeddelande sänds ut även om du inte lyssnar på radion.

#### **Tryck på [TI]-tangenten.**

Trafikinformationsfunktionen sätts på (ON) respektive stängs av (OFF) varje gång du trycker på tangenten.

"TI"-indikatorn lyser när funktionen är på (ON).

"TI"-indikatorn blinkar när en station som inte sänder trafikinformation tas emot.

"TRAFFIC" visas på displayen när ett

trafikmeddelande börjar och meddelandet hörs över högtalarna.

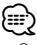

- Om trafikinformationsfunktionen sätts på (ON) när du lyssnar på AM-bandet, så växlar anläggningen automatiskt till en FM-station.
- Vid mottagning av trafikinformation kommer anläggningen ihåg den inställda ljudstyrkan och nästa gång ett trafikmeddelande tas emot ställs samma ljudstyrkenivå in.

# **Mottagning av andra trafikinformationsstationer**

**Tryck kontrollreglaget mot [<del>4</del>** d] eller [▶▶]. ⁄⊞`

• Det går att växla trafikinformation när den är från tunerkällan. Du kan dock inte växla trafikinformationen under mottagning av trafikmeddelanden från andra källor än tunern.

# **Rullning av radiotext**

Du kan rulla det visade radiotextmeddelandet över displayen.

# **Tryck kontrollreglaget uppåt i minst 2 sekunder.** {≡:)

• Det kan hända att displayen släcks under rullningen när <Displayens belysningskontroll> (sidan 25) är av.

# **PTY (programtyp)**

Du kan välja programtyp och söka efter en station.

# **1 Välj PTY-läget**

#### **Tryck på [PTY]-tangenten.**

"PTY"-indikatorn lyser när PTY-läget är aktivt.

(≕)

• Denna funktion kan inte användas under mottagning av trafikmeddelanden eller med AM-sändningar.

# **2 Välj programtyp**

#### **Tryck kontrollreglaget uppåt eller nedåt.**

Programtypen ändras enligt nedan varje gång du trycker på kontrollreglaget.

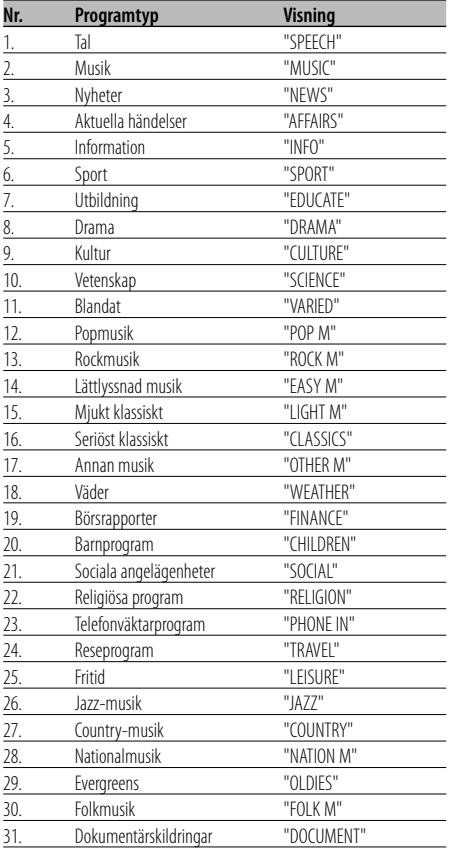

# {≡}

• Tal och Musik omfattar de programtyper som anges nedan.

Musik: Nr. 12 — 17, 26 — 30 Tal: Nr. 3 — 11, 18 — 25, 31

- Programtyper kan lagras på snabbvalstangenterna [1] — [6] och snabbt tas fram. Se <Förinställning av programtyper> (sidan 15).
- Du kan ändra språket som visas på displayen. Se <Ändra språk för PTY-funktionen> (sidan 16).
- **3 Söka efter en station med den valda programtypen**

#### **Tryck kontrollreglaget mot [<del>|4</del>4**] eller [▶▶|].

Tryck en gång till på [I<4] eller [ $\blacktriangleright\blacktriangleright$ ] på kontrollreglaget om du vill söka efter andra stationer.

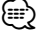

• "NO PTY" visas om den valda programtypen inte hittas. Välj i så fall en annan programtyp.

#### **4 Lämna PTY-läget Tryck på [PTY]-tangenten.**

# **Förinställning av programtyper**

Du kan lagra programtypen på en snabbvalstangent och snabbt ta fram den.

#### **Förinställning av programtyper**

- **1 Välj programtypen du vill förinställa** Se <PTY (programtyp)> (sidan 15).
- **2 Lagra programtypen Håll den önskade tangenten [1] — [6] intryckt i minst 2 sekunder.**

#### **Ta fram en lagrad programtyp**

- **1 Välj PTY-läget** Se <PTY (programtyp)> (sidan 15).
- **2 Välj programtypen Tryck på den önskade tangenten [1] — [6].**

# **Ändra språk för PTY-funktionen**

Du kan välja ett språk som programtyper ska visas på.

**1 Välj PTY-läget**

Se <PTY (programtyp)> (sidan 15).

**2 Välj läget för språkändring Tryck på [TI]-tangenten.**

# **3 Välj språket**

**Tryck kontrollreglaget uppåt eller nedåt.** Språket ändras enligt nedan varje gång du trycker

på kontrollreglaget.

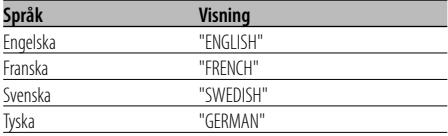

**4 Lämna läget för språkändring Tryck på [TI]-tangenten.**

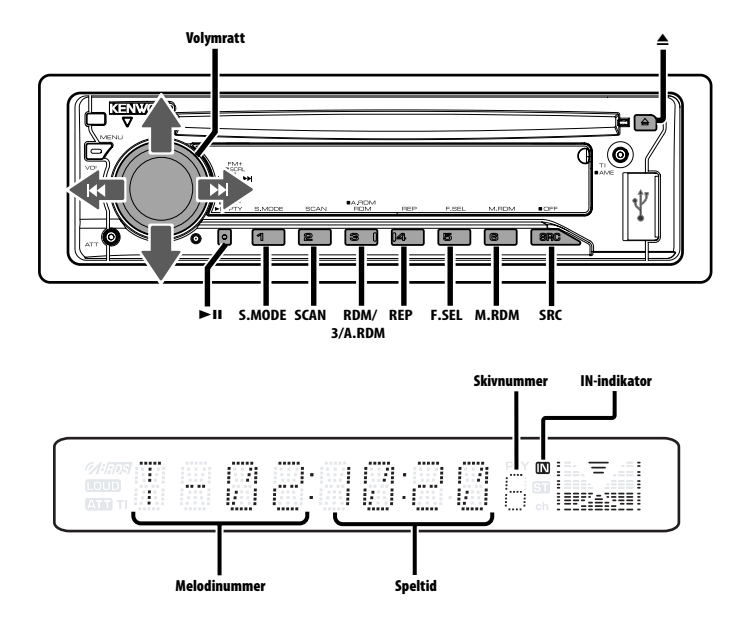

# **Spela CD-skivor och ljudfiler**

#### **När det finns en skiva i spelaren**

**Tryck på [SRC]-tangenten.**

Välj "CD" på displayen.

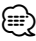

• "IN"-indikatorn lyser när det finns en CD-skiva i spelaren.

# **Paus och avspelning**

#### **Tryck på [**38**]-tangenten.**

Spelaren växlar mellan paus och avspelning varje gång du trycker på tangenten.

# **Ta ut CD-skivan**

# **Tryck på [**0**]-tangenten.**

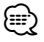

- Information om ljudfilerna och skivorna som kan spelas med enheten finns i <Om ljudfiler> (sidan 5).
- Du kan mata ut skivan inom 10 minuter efter det att du har stängt av motorn.

# **Egenskaper för CD/USB-enheter/ljudfiler/extern skivväxlare**

# **Spela upp med en USB-enhet (iPod\*)**

#### **När en USB-enhet inte är ansluten**

#### **Anslut USB-enheten**

Uppspelning av filen på USB-enheten startar.

#### **När en USB-enhet är ansluten**

# **Välj USB-källan Tryck på [SRC]-tangenten.**

Välj skärmen "USB" (eller "iPod").

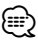

- Information om ljudfiler som enheten kan spela upp och enheterna som kan anslutas till den finns i <Om liudfiler> (sidan 5).
- Ordet "iPod" i handboken anger en iPod som är ansluten med KCA-iP200 (tillval). Se <Om ljudfiler> (sidan 5).
- Om du börjar avspelningen efter det att en iPod anslutits, kommer spåren som iPod-enheten har spelat att spelas först.

I sådana fall visas "RESUMING" utan att ett mappnamn osv. visas. Rätt titel osv. visas om du ändrar bläddringsalternativet.

- När iPod-enheten ansluts till enheten, visas "KENWOOD" eller "✓" på iPod-enheten för att visa att du inte kan använda den.
- USB-enheter som är anslutna till enheten kan laddas förutsatt att ström matas till enheten.
- Se <Enhetssökning> (sidan 18) när en multikortläsare används.
- Om du stannar avspelningen av en fil på USB-enheten, kan du senare fortsätta avspelningen från samma punkt där den avbröts.

Under förutsättning att filerna på USB-enheten är de samma kan du även fortsätta avspelningen av en fil från samma punkt där avspelningen stannades fastän USBenheten en gång har kopplats loss.

- Stick in USB-enhetens kontakt så långt som möjligt.
- \*Funktion hos KDC-W4737U/KDC-W4737UY

#### **Paus och avspelning**

#### **Tryck på [**38**]-tangenten.**

Spelaren växlar mellan paus och avspelning varje gång du trycker på tangenten.

#### **Koppla loss USB-enheten**

- **1 Ställ in flyttläget på USB-källan Håll [**0**]-tangenten intryckt i minst 2 sekunder. "REMOVE" blinkar på skärmen.**
- **2 Koppla loss USB-enheten.**

# **Enhetssökning**

Väljer enheten som sitter i multikortläsaren.

- **1 Ställ in avspelningen på paus Tryck på [S.MODE]-tangenten.**
- **2 Välj en enhet Tryck kontrollreglaget uppåt eller nedåt.**
- **3 Starta avspelningen igen Tryck på [S.MODE]-tangenten.** ⁄⊞ነ
	- Enheten är kompatibel med multikortläsare med maximalt 4 kortplatser.
	- Enheter som sätts in när multikortläsaren ansluts, avkänns inte.Välj bortkopplingsläget <Spela upp med en USB-enhet (iPod)> (sidan 18), koppla bort kortläsaren och sätt sedan in minneskortet.

# **Spela skivor på en extern spelare**

#### Hur du spelar skivor i en extern spelare (säljs separat), som anslutits till anläggningen.

#### **Tryck på [SRC]-tangenten.**

Välj visning på displayen för den skivspelare du vill lyssna på.

#### **Exempel på displayvisningar:**

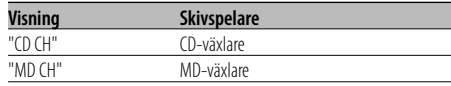

#### **Paus och avspelning**

#### **Tryck på [**38**]-tangenten.**

Spelaren växlar mellan paus och avspelning varje gång du trycker på tangenten.

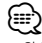

- Skiva 10 visas som "0".
- De olika funktioner som kan användas samt den information som kan visas beror på vilken skivväxlare som har anslutits till apparaten.

# **Snabbflyttning framåt och bakåt**

# **Snabbflyttning framåt**

**Håll [**¢**] på kontrollreglaget intryckt.** Släpp reglaget när du vill fortsätta avspelningen.

# **Snabbflyttning bakåt**

**Håll [**4**] på kontrollreglaget intryckt.**

Släpp reglaget när du vill fortsätta avspelningen.

{≡:)

• När en ljudfil snabbspolas framåt eller bakåt visas inte rätt speltid.

# **Spårsökning**

Växlar mellan spår på skivan eller i mappen som spelas upp.

**Tryck kontrollreglaget mot [** $\blacktriangleleft$ **] eller [** $\blacktriangleright$ ).

# Funktion för CD-växlaren/ljudfiler **Skivsökning/mappsökning/albumsökning**

Växlar mellan mappar/album på skivan i skivväxlaren, mediet eller enheten som spelas upp.

**Tryck kontrollreglaget uppåt eller nedåt.**

# Endast med fjärrkontrollen **Direkt spårsökning**

Du kan söka efter spår genom att ange ett spårnummer.

**1 Ange spårnumret Tryck på siffertangenterna på fjärrkontrollen.** ⁄⊞ነ

• Du kan använda direkt spårsökning för upp till 999 filer.

# **2 Starta spårsökning Tryck på [**4**]- eller [**¢**]-tangenten.**

#### **Avbryta direkt spårsökning Tryck på [**38**]-tangenten.**

∕≕े

• Funktionen är inte tillgänglig för iPod.

# Skivväxlare med fjärrkontroll

# **Direkt skivsökning**

Du kan söka efter en skiva genom att ange ett skivnummer.

# **1 Ange skivnumret Tryck på siffertangenterna på fjärrkontrollen.**

#### **2 Starta skivsökning Tryck på [+]- eller [–]-tangenten.**

#### **Avbryta direkt skivsökning Tryck på [**38**]-tangenten.**

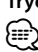

• Tryck på "0" för att välja skiva nr. 10.

# **Spår-/fil-/skiv-/mapprepetition**

Du kan repetera avspelningen av spåret, skivan i skivväxlaren eller ljudfilsmappen som du lyssnar på.

#### **Tryck på [REP]-tangenten.**

Repeteringsfunktionen växlar enligt nedan varje gång du trycker på tangenten.

#### **I läget för CD- & extern skivväxlare**

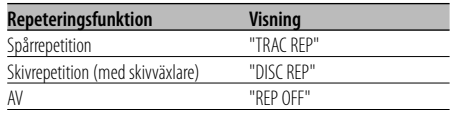

#### **I läget för ljudfilskälla**

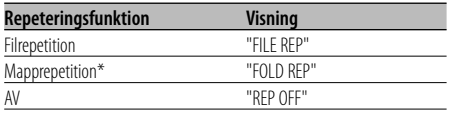

# ⁄

• \*Funktionen är inte tillgänglig för iPod.

# **Melodiavsökning**

Spelar den första biten av varje spår på skivan eller i ljudfilsmappen som du lyssnar på och söker efter spår som du vill lyssna till.

**1 Starta melodiavsökning Tryck på [SCAN]-tangenten.**

"TRAC SCN"/"FILE SCN"/"SCAN ON" visas.

**2 Släpp när spåret du vill lyssna till spelas Tryck på [SCAN]-tangenten.**

⁄։⊞\ • Funktionen är inte tillgänglig för iPod.

# **Slumpvis avspelning**

Spelar alla spår på skivan eller i ljudfilsmappen i slumpmässig ordning.

#### **Tryck på [RDM]-tangenten.**

Funktionen för slumpvis avspelning sätts på eller stängs av varje gång du trycker på tangenten. "DISC RDM"/"FOLD RDM"/"RDM ON" visas när funktionen för slumpvis avspelning är på.

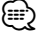

• Nästa valda spår startar när du trycker kontrollreglaget mot [**p** $\blacktriangleright$ **]**.

#### Endast med skivväxlare

# **Slumpmässig avspelning av ett magasin**

Spelar spåren på alla skivor i skivväxlaren i slumpmässig ordning.

#### **Tryck på [M.RDM]-tangenten.**

Funktionen för slumpmässig avspelning av ett magasin sätts på eller stängs av varje gång du trycker på tangenten.

"MGZN RDM" visas när funktionen för slumpmässig avspelning av ett magasin är på.

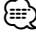

<sup>•</sup> Nästa valda spår startar när du trycker kontrollreglaget mot [ $\blacktriangleright\blacktriangleright$ I].

# Funktion för ljudfil

# **Slumpmässig avspelning av alla melodier**

Du kan spela alla ljudfiler på mediet i slumpmässig ordning.

#### **Håll [A.RDM]-tangenten intryckt i minst 1 sekund.**

"ALL RDM" visas när funktionen för slumpvis avspelning av skivan är på.

#### **Avbryta den slumpmässiga avspelningen av alla melodier**

#### **Tryck på [A.RDM]-tangenten.**

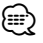

- Nästa valda spår startar när du trycker kontrollreglaget mot [ $\blacktriangleright\blacktriangleright$ ].
- Funktionen är inte tillgänglig för iPod.

#### Funktion hos KDC-W4737U/KDC-W4737UY Funktion för iPod

# **Filval**

Välj spåren på iPod-enheten som du vill lyssna på.

# **1 Välj filvalsläget**

**Tryck på [F.SEL]-tangenten.**

Välj "F-SEL" på displayen.

# **2 Söka efter spår**

**Välj en kategori med kontrollreglaget.**

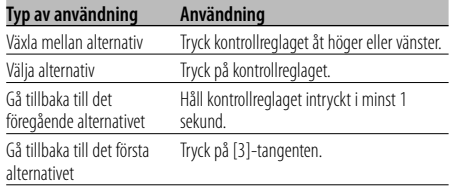

Spårens namn visas i "SONGS" för ljudfilen. Om du väljer ett spår spelas det upp från början.

# **Avbryta filval**

**Tryck på [F.SEL]-tangenten.**

#### Funktion för andra än iPod-enheter **Filvalsläge 1**

Du kan välja en målmapp via mapphierarkins olika nivåer. Detta är praktiskt för att navigera via mappar bland liudfilerna.

#### **1 Välj mappvalsläge 1 Tryck på [F.SEL]-tangenten.**

Välj "F-SEL1" på displayen.

Visning av mappnamn

Visar den valda mappens namn.

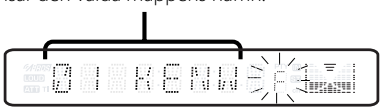

# **2 Välj mappen**

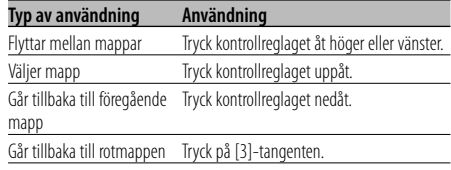

Välj mappen som innehåller spåren du vill lyssna på.

# **3 Ange mappen**

**Tryck på kontrollreglaget.**

Spåren i den angivna mappen spelas.

#### **4 Välj spåren som du vill lyssna på**

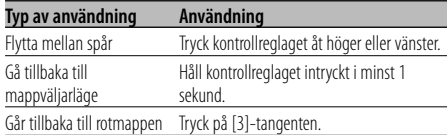

#### **5 Spela de valda spåren Tryck på kontrollreglaget.**

# **Rullning av fil-/mappnamnvisningen**

**Tryck kontrollreglaget uppåt i minst 2 sekunder.**

#### **Avbryta filval 1**

**Tryck på [F.SEL]-tangenten två gånger.**

# **Egenskaper för CD/USB-enheter/ljudfiler/extern skivväxlare**

#### Funktion för andra än iPod-enheter

# **Filvalsläge 2**

Du kan välja målmappen bland de mappar i vilka det finns ljudfiler. Endast mappar som innehåller liudfiler visas.

# **1 Välj mappvalsläge 2**

**Tryck på [F.SEL]-tangenten två gånger.**

Välj "F-SEL2" på displayen.

#### Visning av mappnamn

Visar den valda mappens namn.

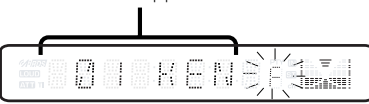

# **2 Välj mappen**

#### **Tryck kontrollreglaget åt höger eller vänster.**

Mappar som innehåller ljudfiler visas en åt gången varje gång du trycker på reglaget.

#### **Kontrollera mappnamnet på den högsta nivån Tryck kontrollreglaget uppåt.**

Mappen ovanför den aktuella mappen visas varje gång du trycker reglaget uppåt.

Mappen under den aktuella mappen visas varje gång du trycker reglaget nedåt.

" " visas när mappen på den högsta nivån visas.

# **3 Ange mappen**

#### **Tryck på kontrollreglaget.**

Spåren i den angivna mappen spelas.

#### **4 Välj spåren som du vill lyssna på**

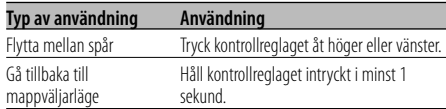

#### **5 Spela de valda spåren Tryck på kontrollreglaget.**

#### **Rullning av fil-/mappnamnvisningen Tryck kontrollreglaget uppåt i minst 2 sekunder.**

#### **Avbryta filval 2**

**Tryck på [F.SEL]-tangenten.**

# **Rullning av text/titlar**

Du kan rulla den visade CD-texten, ljudfilstexten eller MD-titeln över displayen.

# **Tryck kontrollreglaget uppåt i minst 2 sekunder.** ⁄⊞ነ

• Det kan hända att displayen släcks under rullningen när <Displayens belysningskontroll> (sidan 25) är av.

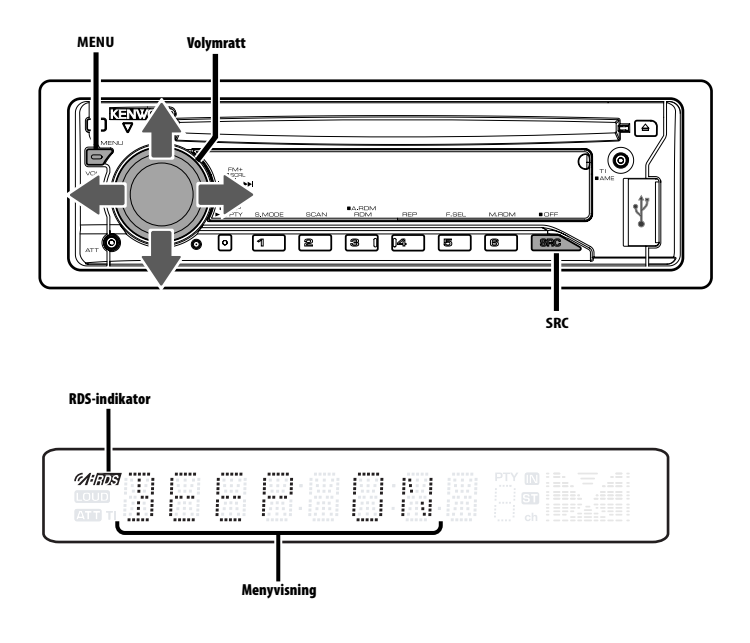

# **Menysystem**

Du kan välja att få bekräftelsestoner när du trycker på tangenter m.m.

I detta avsnitt förklaras menysystemets grundbruk. Efter detta avsnitt följer referenser till de olika menyalternativen samt deras inställningsmöjligheter.

**1 Välj menyläget**

**Tryck på [MENU]-tangenten.** "MENU" visas.

#### **2 Välj ett menyalternativ**

**Tryck kontrollreglaget uppåt eller nedåt.** Exempel: Välj "BEEP" på displayen om du vill ha bekräftelsestoner på tangenterna.

#### **3 Ändra menyalternativet**

#### **Tryck kontrollreglaget åt höger eller vänster.**

Exempel: Om du har valt "BEEP" växlar apparaten mellan "BEEP ON" och "BEEP OFF" varje gång du trycker på kontrollreglaget. Välj en av dem som din inställning.

Du kan nu fortsätta att ställa in andra alternativ genom att gå tillbaka till steg 2.

# **4 Lämna menyläget Tryck på [MENU]-tangenten.** ⁄≕\

• Om det finns andra alternativ som rör grundbruket. visas deras användningssätt och senare en förteckning över deras olika inställningsmöjligheter. (Vanligtvis gäller att inställningen högst upp i förteckningen är grundinställningen.)

Dessutom gäller att förklaringar för alternativ som inte kan användas (exempelvis <Manuell klockinställning>) utförs steg för steg.

#### I beredskapsläget **Stöldskyddskod**

Aktivering av stöldskyddskoden innebär att ingen annan kan använda ljudanläggningen. När stöldskyddskoden har aktiverats krävs att korrekt kod anges för att kunna sätta på ljudanläggningen när den flyttas från fordonet. Stöldskyddskoden förhindrar att din ljudanläggning blir stulen.

# ⁄⊞`

• Om stöldskyddsfunktionen aktiveras går det inte att använda apparaten.

Observera att stöldskyddskoden är den 4-siffriga kod som finns antecknad i ditt "Car Audio Passport" som medföljde apparaten.

# **1 Välj beredskapsläget**

**Tryck på [SRC]-tangenten.**

Välj "STANDBY" på displayen.

**2 Välj menyläget**

**Tryck på [MENU]-tangenten.** "CODE SET" visas när "MENU" visas.

# **3 Välj läget för stöldskyddskoden Håll kontrollreglaget intryckt i minst 1 sekund.** "CODE" visas när "ENTER" visas.

- **4 Välj siffrorna för koden Tryck kontrollreglaget åt höger eller vänster.**
- **5 Välj siffrorna för stöldskyddskoden Tryck kontrollreglaget uppåt eller nedåt.**
- **6 Upprepa steg 4 och 5 för att ange hela stöldskyddskoden.**
- **7 Bekräfta stöldskyddskoden Håll kontrollreglaget intryckt i minst 3 sekunder.**

"CODE" visas när "RE-ENTER" visas.

# **8 Utför steg 4 till 7 och skriv in stöldskyddskoden igen.**

"APPROVED" visas. Stöldskyddskoden aktiveras nu.

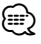

• Börja om från steg 4 ovan om du trycker in en annan kod än din stöldskyddskod.

#### **9 Avsluta stöldkodsläget Tryck på [MENU]-tangenten.**

#### **Återinställning av stöldskyddskoden när ljudanläggningen först används efter att den avlägsnats från strömkällan eller att nollställningstangenten tryckts ned**

- **1 Sätt på strömmen.**
- **2 Utför steg 4 till 7 och skriv in stöldskyddskoden igen.**

"APPROVED" visas.

Du kan nu använda enheten.

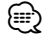

• "WAITING" visas om du anger fel kod. En ny kod kan då inte anges förrän tiden, under vilken inmatning av koden inte är möjlig, är över (se nedan).

"CODE" visas när tiden, under vilken inmatning av koden inte är möjlig, är över. Koden kan då anges.

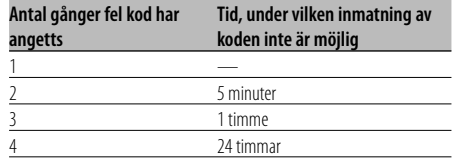

# I beredskapsläget

# **Bekräftelsestoner på tangenterna**

Du kan koppla in/ur tangenternas bekräftelsestoner.

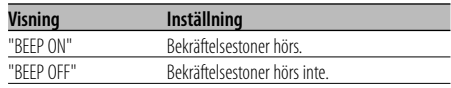

# I beredskapsläget

# **Manuell klockjustering**

- ⁄
- Denna justering kan göras när <Klocksynkronisering> (sid 25) är av (OFF).
- **1 Välj klockjusteringsläget Tryck kontrollreglaget uppåt eller nedåt.** Välj "CLK ADJ" på displayen.
- **2 Aktivera klockjusteringsläget Håll kontrollreglaget intryckt i minst 1 sekund.** Klockdisplayen börjar blinka.
- **3 Ställ in timmarna**

**Tryck kontrollreglaget uppåt eller nedåt.**

- **Ställ in minuterna Tryck kontrollreglaget åt höger eller vänster.**
- **4 Lämna klockjusteringsläget Tryck på [MENU]-tangenten.**

# I beredskapsläget

# **Klocksynkronisering**

Du kan synkronisera tiden på klockan med den från tidsdata från en RDS-station.

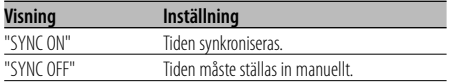

⁄

• Det tar kring 3 till 4 minuter innan klockans tid synkroniseras.

# I beredskapsläget **DSI (Disabled System Indicator)**

En röd indikator på apparaten blinkar när kontrollpanelen har tagits loss för att uppmärksamma tjuvar att apparaten är värdelös.

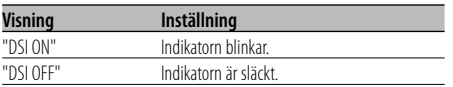

# Funktion hos KDC-W4737U/KDC-W4737UY **Valbar belysning**

Du kan välja mellan grön och röd belysning i tangenterna.

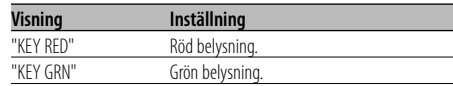

# **Displayens belysningskontroll**

Denna funktion stänger av displayen när du inte använder någon funktion under 5 sekunder. Denna funktion gäller när du kör på natten.

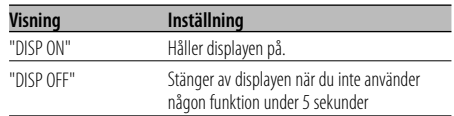

# {≕}

- Ställ in Displayens belysningskontroll när <Ställa in demonstrationsläge> (sidan 29) är avstängd.
- När displayen är avstängd tänds den när du trycker på någon av tangenterna.
- När displayen är avstängd kan du inte använda några funktioner utom följande:
	- Ljudstyrka
	- Ljuddämpning
	- Välja källa
	- Mata ut skivan
	- Stänga av strömmen
- Visningen ändras inte vid funktionsval, t.ex. när Menysystemet väljs.

# I beredskapsläget

# **Dimmer**

När bilens strålkastarströmbrytare slås på kan dimmerfunktionen dämpa displaybelysningen automatiskt.

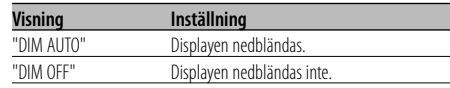

#### I beredskapsläget

# **Omkoppling av förförstärkarutgångarna**

Du kan skifta förförstärkarsignalen mellan de bakre högtalarna och subwoofern. (Faderkontrollen har ingen funktion när subwoofern har valts.)

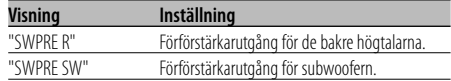

# I läget för ljudfilskälla

# **Supreme-inställning**

Om du spelar AAC-, MP3- eller WMA-filer som kodats med en låg bithastighet (under 96 kbps (fs=44,1k, 48 kHz)) återställer denna funktion högfrekvensområdet så att den slutliga ljudkvaliteten motsvarar den du får med filer som kodats med hög bithastighet. Behandlingen optimeras för det använda komprimeringsformatet (AAC, MP3 eller WMA) och justeringen genomförs för den använda bithastigheten.

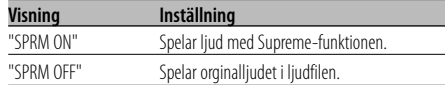

# {≕}

- Det kan hända att ljudeffekten inte blir märkbar beroende på relationen mellan ljudfilsformatet och inställningen.
- Funktionen är inte tillgänglig för iPod.

# **Inställning av timeout för nyhetssändningar**

Anläggningen kan automatisk växla till mottagning av nyhetssändningar när de sänds även om du inte lyssnar på radion för tillfället. Du kan dessutom ange ett intervall då du inte vill att nyhetssändningar ska tas emot automatiskt.

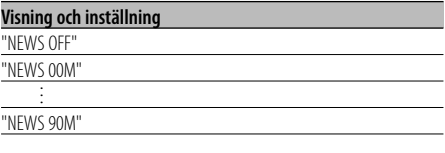

Automatisk mottagningen av nyhetssändningar är aktiv när "NEWS 00M" — "NEWS 90M" har aktiverats (ON).

Anläggningen växlar automatiskt till mottagning av nyhetssändningar när de sänds. Samtidigt visas "NEWS" på displayen.

# {≡}

- Om du har valt inställningen "20M", tas andra nyhetssändningar inte emot under de kommande 20 minuterna efter att den förra sändningen är klar.
- Ljudstyrkenivån för nyhetssändningar är densamma som för <Trafikinformation> (sidan 14).
- Funktionen kan endast användas med stationer som sänder PTY-koden för nyhetssändningar eller som tillhör ett utökat nätverk med RDS-tjänster <Enhanced Other Network>, som sänder PTY-koden för nyhetssändningarna.
- Mottagningen växlar till FM-bandet när nyhetssändningsfunktionen aktiveras (ON).

# I tunerläget **Lokalstationssökning**

Endast stationer med bra mottagning, dvs. lokala stationer, tas emot under automatisk stationsinställning.

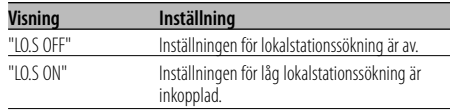

# I tunerläget **Stationsinställningsläge**

Du kan bestämma hur stationsinställningen ska göras.

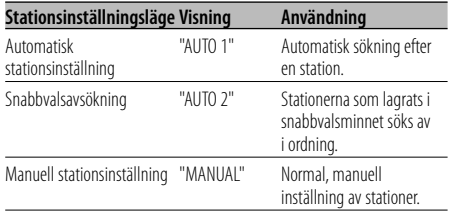

# **AF (Alternative Frequency - alternativ frekvens)**

Om mottagningen försämras kan radion automatiskt växla till en annan radiofrekvens som sänder samma program i RDS-nätverket, fast med starkare signal.

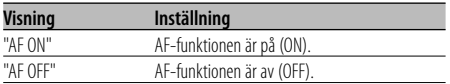

"RDS"-indikatorn lyser när AF-funktionen är på (ON).

• Det kan hända att det finns avbrott och störningar i mottagningen om det inte finns någon annan station med starkare signal som sänder samma program i RDSnätverket. Stäng i så fall av (OFF) AF-funktionen.

*⊱*։

# **RDS-regionalväljare (Regionbegränsningsfunktion)**

Du kan välja om du vill begränsa mottagning av RDS-stationer med AF-funktionen på nätverket så att valet begränsas till din region.

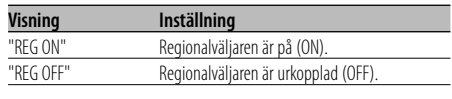

∤≡։

• Sökning görs av stationer med god mottagning i samma RDS-nätverk utan att begränsa AF-funktionen till den aktuella regionen och det aktuella nätverket.

# **Automatisk sökning efter trafikprogram**

När TI-funktionen är på (ON) och mottagningen försämras då du lyssnar på en station som sänder trafikinformation, så söker radion upp en station med starkare signal som också sänder trafikinformation.

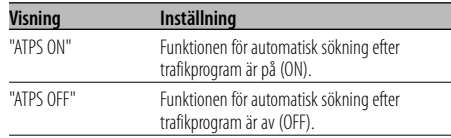

# Under FM-mottagning

# **Monomottagning**

Du kan reducera ev. störningar i en stereomottagning genom att koppla om till monomottagning.

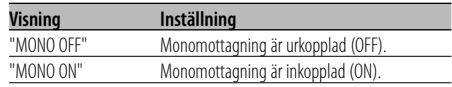

# **Val av displayvisning när apparaten är inställd på extrakälla**

Denna inställning används för att välja visning när extraingången har valts.

#### **1 Välj extrakällan (AUX) Tryck på [SRC]-tangenten.**

Välj "AUX"/"AUX EXT" på displayen.

# **2 Välj menyläget**

**Tryck på [MENU]-tangenten.** "MENU" visas.

**3 Välj inställningsläget för displayvisning av extrakälla**

**Tryck kontrollreglaget uppåt eller nedåt.** Välj "NAME SET" på displayen.

**4 Aktivera inställningsläget för displayvisning av extrakälla**

**Håll kontrollreglaget intryckt i minst 1 sekund.** Den aktuella displayvisningen för extrakälla visas.

# **5 Välj önskad visning för extraläget**

**Tryck kontrollreglaget åt höger eller vänster.** Visningen på displayen ändras enligt nedan varje gång du trycker på kontrollreglaget.

- "AUX"/"AUX EXT"
- "DVD"
- "PORTABLE"
- "GAME"
- "VIDEO"
- $\cdot$  "TV"

# **6 Lämna inställningsläget för displayvisning av extrakälla**

**Tryck på [MENU]-tangenten.** ⁄⊞`

- Vid avbrott i mer än 10 sekunder, registreras namnet vid den tidpunkten och inställningsläget för displayvisning av extrakälla stängs.
- Displayvisning av en extrakälla kan bara väljas när apparatens extraingång eller extraingången på den separat sålda KCA-S220A används.

#### Funktion hos KDC-W4737UY/KDC-W4537UY I beredskapsläget

# **Välja ryska bokstäver**

Ställ in visning av ryska tecken och latinska tecken.

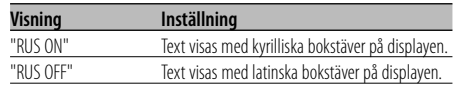

# ⁄⊞ነ

- Kyrilliska bokstäver kan användas vid följande procedurer.
	- Mappnamn/filnamn/spårtitel/artistnamn/albumnamn - CD-text (intern CD-källa)
- Det tas ingen hänsyn till stora eller små bokstäver i kyrilliska alfabetet.

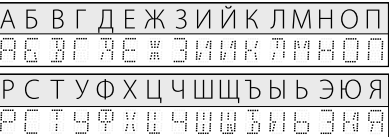

# **Textrullning**

Du kan ändra inställningen för textrullning över displayen.

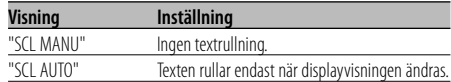

# {≡:}

- Text som rullar över displayen visas nedan.
	- CD-text
	- Mappnamn/filnamn/spårtitel/artistnamn/albumnamn
	- MD-titlar
	- Radiotext

Funktion hos KDC-W4737U/KDC-W4737UY I beredskapsläget

# **Inställning för den inbyggda extrakällan**

Du kan välja den inbyggda extrakällan.

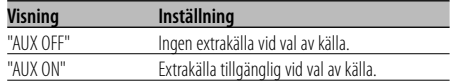

#### I beredskapsläget

# **Timeravstängning**

Inställning för timerstyrd avstängning om beredskapsläget är inkopplat under längre tid. Tack vare denna inställning kan du spara på bilbatteriet.

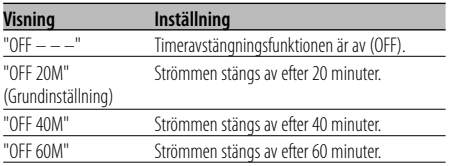

#### I beredskapsläget

# **Inställning för läsning av CD**

Om det uppstår ett problem med att spela en CD med ett speciellt format, tvingar denna inställning CD:n att spelas.

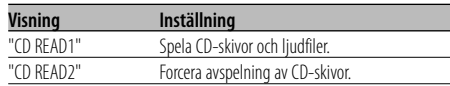

# ⁄

• Det kan hända att vissa musik-CD inte kan spelas även i läget "CD READ2".

# I beredskapsläget

# **Visning av programversion**

Du kan visa programversionen för enheten.

- **1 Välj visningsläget för den fasta programvarans version Tryck kontrollreglaget uppåt eller nedåt.** Välj "F/W VER" på displayen.
- **2 Visar den fasta programvarans version Tryck kontrollreglaget åt höger eller vänster.**

# I beredskapsläget **Ställa in demonstrationsläge**

Hur du ställer in demonstrationsläget.

- **1 Välj demonstrationsläget Tryck kontrollreglaget uppåt eller nedåt.** Välj "DEMO" på displayen.
- **2 Aktivera demonstrationsläget Håll kontrollreglaget intryckt i minst 2 sekunder.**

Demonstrationsläget växlar enligt nedan varje gång kontrollreglaget hålls intryckt i minst 2 sekunder.

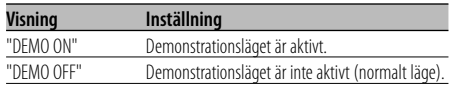

# **Grundbruk av fjärrkontrollen** Tillbehör till KDC-W4737UY/KDC-W4537UY

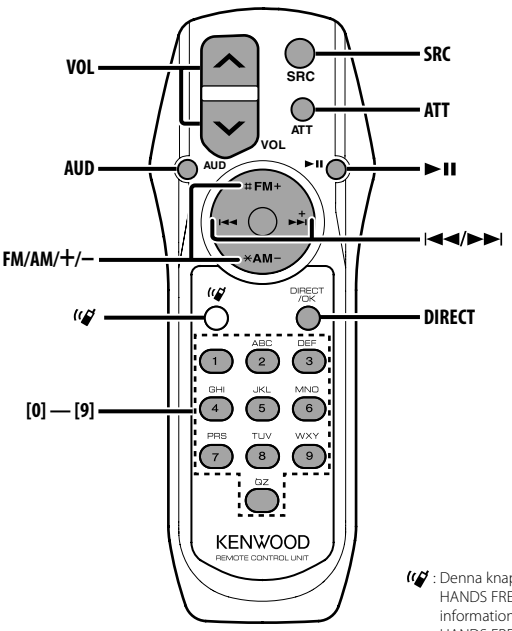

: Denna knapp används när Kenwood Bluetooth HANDS FREE BOX är ansluten. För mer information, se bruksanvisningen Bluetooth HANDS FREE BOX.

# **Iläggning och byte av batterier**

Använd två batterier av typen "AA"/ "R6". Tryck neråt på locket och skjut av det som bilden visar.

Lägg i batterierna så att +- och –-polerna placeras rätt enligt illustrationen i batterifacket.

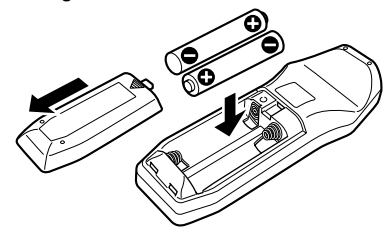

#### 2**VARNING**

• Förvara oanvända batterier utom räckhåll för barn. Kontakta omedelbart en läkare om ett batteri sväljs av misstag.

# $\triangle$

• Placera inte fjärrkontrollen på platser som kan bli mycket varma, t.ex. ovanpå instrumentbrädan.

# **Grundbruk**

#### **[VOL]-tangenter**

Justerar ljudstyrkan.

#### **[SRC]-tangent**

Källan växlar varje gång du trycker på tangenten. Se <Välja källa> (sidan 7) angående ordningen i vilken källorna växlar.

# **[ATT]-tangent**

Dämpar ljudstyrkan snabbt. Tryck en gång till för att få tillbaka den tidigare ljudstyrkenivån.

# **Ljudkontroll**

# **[AUD]-tangent**

Väljer ljudalternativet som ska justeras.

# **[VOL]-tangenter**

Justerar ljudalternativet som önskas.

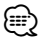

• Se <Ljudkontroll> (sidan 8) för användningssättet, såsom procedurerna för ljudkontroll m.m.

# **I tunerläget**

# **[FM]/[AM]-tangenter**

Väljer frekvensband. Frekvensbandet växlar mellan FM1, FM2 och FM3 varje gång du trycker på [FM]-tangenten.

# **[**4**]/ [**¢**]-tangenter**

Söker upp och ned på frekvensbandet.

# **[0] — [9]-tangenter**

Tryck på en av tangenterna [1] — [6] för att ta fram förinställda stationer.

# **[DIRECT]-tangent**

Aktiverar och avaktiverar <Direktinställning av en frekvens> (sidan 12).

# **[**38**]-tangent**

Aktiverar och avaktiverar läget för <PTY (programtyp)> (sidan 15).

# **I skiv-/USB-läget**

# **[**4**]/ [**¢**]-tangenter**

Går framåt och bakåt bland spår.

# **[+]/ [–]-tangenter**

Skiv-/mappsökning framåt respektive bakåt.

# **[**38**]-tangent**

Spåret spelas eller sätts på paus varje gång du trycker på knappen.

# **[0] — [9]-tangenter**

Anger spår-/skivnummer i <Direkt spårsökning> (sidan 19) eller <Direkt skivsökning> (sidan 19).

# **Tillbehör**

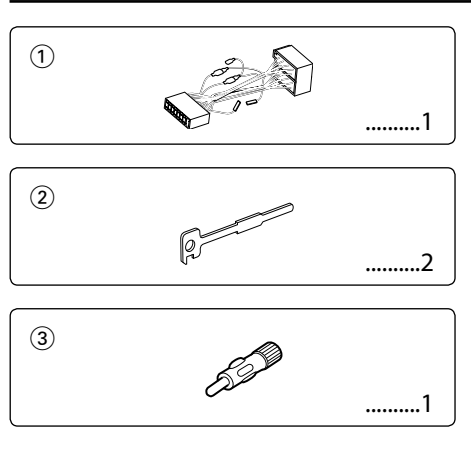

# **Installation**

- 1. För att undvika kortslutning ska du ta ur startnyckeln ur tändlåset och koppla loss  $\ominus$  polen på bilbatteriet.
- 2. Anslut in- och utkablarna rätt mellan apparaterna.
- 3. Anslut kabelflätan.
- 4. Anslut kontakten B i kabelflätan till fordonets högtalarkontakt.
- 5. Anslut kontakten A i kabelflätan till fordonets strömanslutning.
- 6. Anslut kabelflätans kontakt till apparaten.
- 7. Montera apparaten i bilen.
- 8. Anslut åter bilbatteriets  $\ominus$  pol.
- 9. Tryck på nollställningstangenten.

# $\triangle$

- Om enheten inte är PÅ ("PROTECT" visas), kan högtalarkablarna vara kortslutna eller kan ha kommit i kontakt med metall i bilen så att skyddsfunktionen (protect) inte har aktiverats. Kontrollera i så fall högtalarkablarna.
- Kontakta din Kenwood-återförsäljare om fordonet inte har förberetts för denna särskilda anslutningsmetod.
- Använd endast antennadaptrar (ISO-JASO) om antennen har en ISO-kontakt.
- Se till att alla anslutningar görs ordentligt genom att sticka in alla kontakter ordentligt i alla anslutningar.
- Om det inte finns ett ACC-läge på fordonets tändlås eller om strömkabeln har anslutits till en strömkälla med konstant spänning, som t ex batterikabeln, kommer apparatens strömförsörjning inte att gå över tändlåset (apparaten kommer med andra inte ord inte att slås på och stängas av med tändlåset). Om du vill att apparaten ska slås på och stängas av med tändlåset, ska strömkabeln anslutas till en strömkälla som slås på och stängs av med fordonets tändlås.
- Om säkringen löser ut, ska du först kontrollera att kablarna inte har kortslutits, och därefter byta ut säkringen mot en ny med samma märkning.
- Isolera kablar som inte ansluts med isoleringstejp eller liknande. För att motverka kortslutning får du inte ta bort hättor på ändarna av kablar eller på anslutningar som inte ansluts.
- Anslut högtalarkablarna rätt till högtalaranslutningarna. Om du delar  $\ominus$  kablar och/eller jordar dem till en metallpunkt i bilen finns det risk att apparaten skadas eller inte fungerar.
- När apparaten har monterats ska du kontrollera att bilens bromslampor, indikatorer, vindrutetorkare m m fungerar korrekt.
- Om bilstereoöppningen i fordonet har ett lock, ska du montera apparaten så att apparatens front inte rör vid locket när det öppnas och stängs.
- Apparaten ska monteras inom en vinkel på 30°.

# **Ansluta en iPod (KDC-W4737U/KDC-W4737UY)**

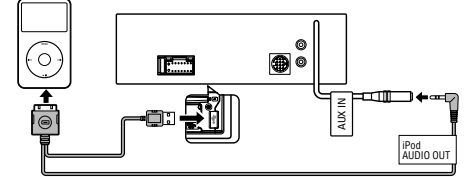

KCA-iP200 (tillval)

• Inga andra tillval kan anslutas eftersom USB-uttaget och AUX-ingången används för iPod-anslutningen.

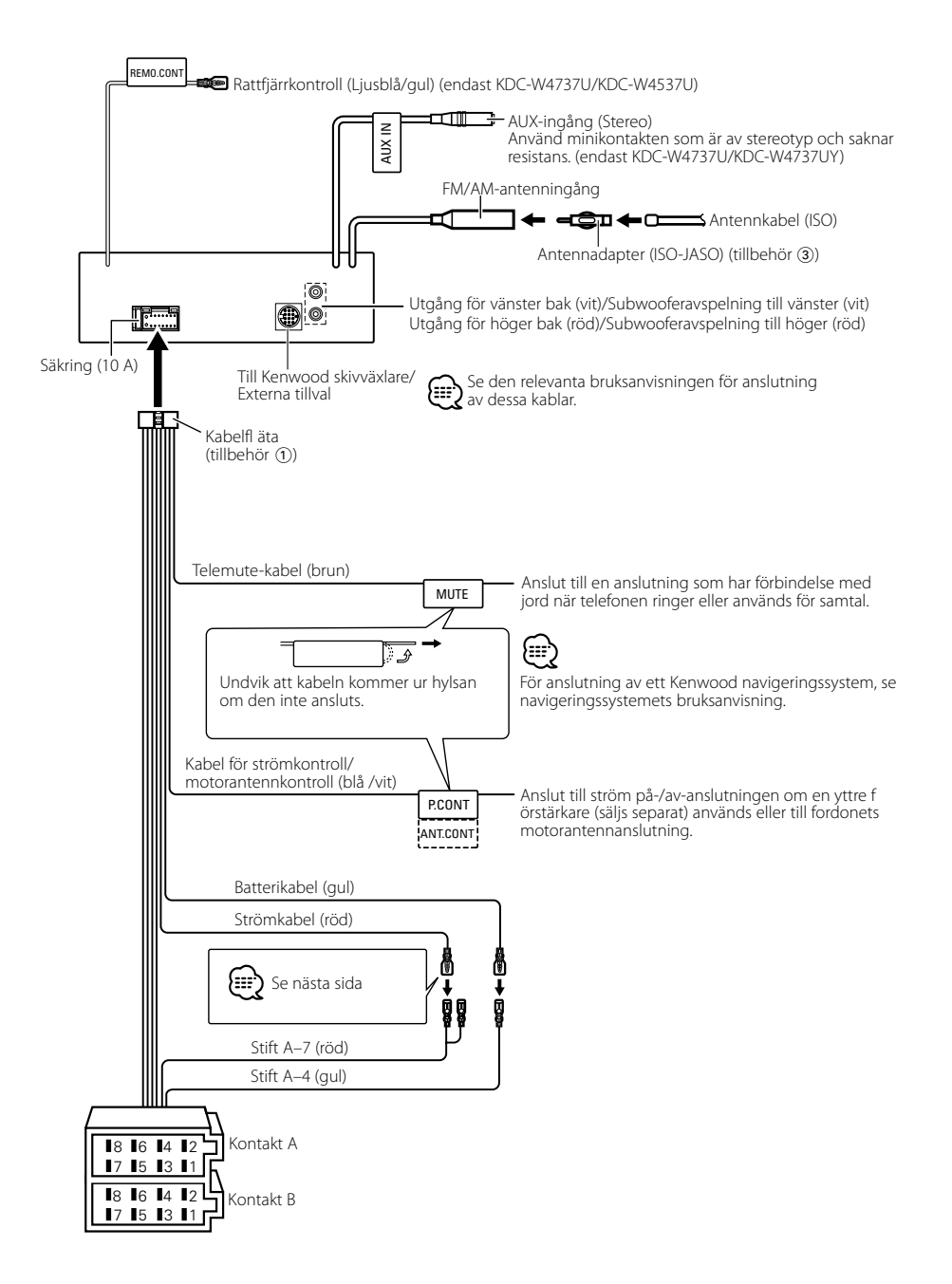

# **Stiftuppsättning**

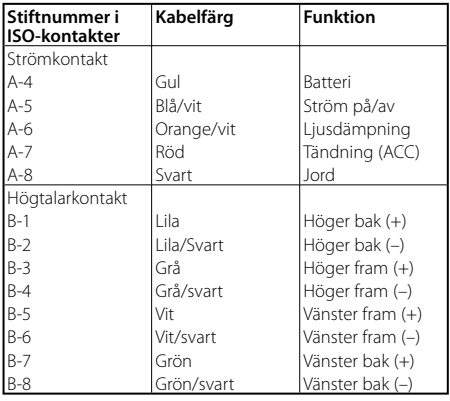

# 2**VARNING**

# **Anslutning av ISO-kontakten**

ISO-kontaktens stiftuppsättning skiljer sig mellan olika fordon. Se till att anslutningarna görs rätt för att inte riskera skada apparaten.

Rätt stiftuppsättning för kabelflätans ISO-kontakt visas i 1 nedan. Gör anslutningen som visas om ISO-kontaktens stiftuppsättning är enligt 2 eller 3.

Återanslut kabeln som förklaras i exempel 2 nedan om apparaten monteras i **Volkswagen**-fordon.

1 (Grunduppsättning) A-7 stiftet (röd) i bilens ISOkontakt ansluts till tändningen, och A-4 stiftet (gul) ansluts till konstant strömförsörjning.

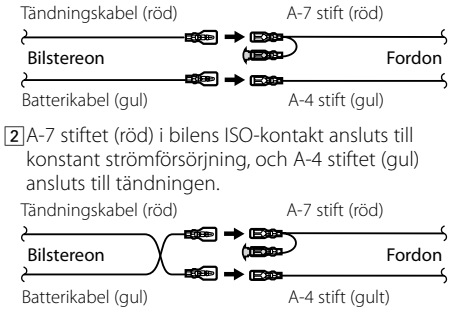

3 A-4 stiftet (gul) i bilens ISO-kontakt ansluts inte till någonting, medan A-7 stiftet (röd) ansluts till konstant strömförsörjning (eller både A-7 (röd) och A-4 (gul) stiften ansluts till konstant strömförsörjning).

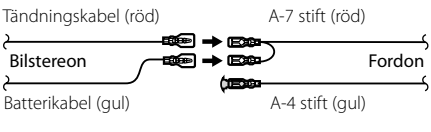

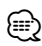

• Strömmen till enheten kan inte styras med tändlåset vid anslutning enligt 3 ovan. Se i detta fall till att strömmen till enhetens stängs av när tändningen slås från. För att koppla strömstyrningen i enheten direkt till bilens tändlås ska den röda strömförsörjningskabeln (ACC...röd) anslutas till en strömpunkt som slås till/från via bilens tändlås.

# **Installation**

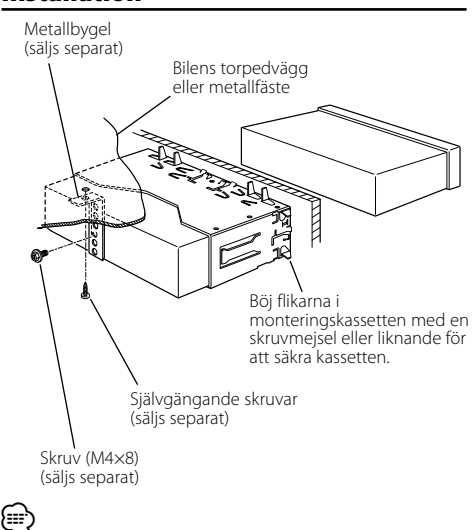

• Se till att apparaten har monterats säkert. Om apparaten sitter löst kan det uppstå fel i den (t ex ljudavbrott).

# **Avlägsning av gummiramen**

**1** Passa in demonteringsnycklarnas hakar och lossa de två spärrarna på översidan. Lyft ramen upp och dra den framåt som visas i

figuren.

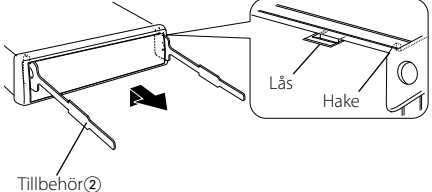

Demonteringsnyckel

**2** När översidan lossas kan man ta loss de två undre spärrarna.

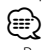

• Ramen kan lossas underifrån på samma sätt.

# **Losstagning av enheten**

- **1** Se avsnittet <Avlägsning av gummiramen> och ta loss gummiramen.
- **2** Skruva loss skruven (M4 × 8) på baksidan.
- **3** Sätt i de två demonteringsnycklarna i spåren på båda sidor av apparaten som bilden visar.
- **4** Tryck demonteringsnycklarna nedåt samtidigt som de trycks in och dra ut apparaten halvvägs.

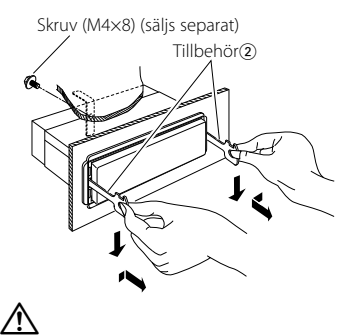

- Var försiktig så att du inte skadar dig på demonteringsnycklarnas spetsiga ändor.
- **5** Dra ut apparaten helt med händerna och var försiktig så att du inte tappar den.

Vissa funktioner på den här enheten kan inaktiveras av inställningar på enheten.  **! Kan inte växla till Aux-källa.** ▲ • AUX har inte satts på. ☞ <Inställning för den inbyggda extrakällan> (sida 29) • AUX kan inte användas när KCA-iP200 är ansluten.  **! • Kan inte ställa in subwoofern. • Kan inte ställa in subwooferfas. • Ingen avspelning från subwoofern. • Kan inte ställa in lågfrekvensfiltret.** ▲ • Förförstärkaren är inte inställd på subwoofer. ☞ <Omkoppling av förförstärkarutgångarna> (sida 26) • <Subwooferutgång> (sida 9) är inte inställd på On.  **! Kan inte ställa in subwooferfasen.** ▲ Lågfrekvensfiltret är inställt på "Through". ☞ <Ljudinställning> (sida 9)  **! • Kan inte registrera en säkerhetskod. • Det går inte att ställa in belysningsreglaget.** ▲ <Ställa in demonstrationsläge> (sida 29) har inte stängts av.<br>------------------------------ **! Kan inte ställa in avslagningstimern.**  $\blacktriangleright$  <Stöldskyddskod> (sida 24) har inte ställts in.  **! Kan inte spela ljudfiler.** ▲ <Inställning för läsning av CD> (sida 29) är inställd på "2". ----------------------- **! Det går inte att välja fil.** ▲ Funktionen Skanning eller Slumpval är inaktiverad.

Vad som verkar vara ett fel i apparaten kan helt enkelt bero på fel användning av den eller fel anslutning av kablarna. Kontrollera därför nedanstående punkter innan du ringer serviceverkstaden.

# **Allmänt**

#### **? Touch sensortonen låter inte.**

- ✔ Förförstärkarutgångarna används. ☞ Touch-sensortonen kan inte sändas ut från förförstärkarutgångarna.
- 

# **Tunerkälla**

#### **? Dålig radiomottagning.**

- ✔ Bilantennen är inte utdragen.
- ☞ Dra ut bilantennen helt.
- <del>● Antennkabeln har inte anslutits.</del>
	- ☞ Anslut kablarna rätt. Se avsnittet <Anslutning av kablarna till anslutningarna> (sid 33).

# **Skivläget**

#### **? Den angivna skivan spelas inte utan en annan skiva spelas.**

- ✔ Den valda CD-skivan är mycket smutsig. ☞ Rengör CD-skivan.
- ✔ Skivan har satts i en annan spalt än den som har valts.
	- ☞ Ta ut skivmagasinet och kontrollera på vilken plats skivan har satts i.
- Skivan har svåra repor.

☞ Pröva att spela en annan skiva.

# **Ljudfilskällan**

#### **? Ljud hoppas över när en ljudfil spelas.**

- ✔ Mediet är repigt eller smutsigt.
	- ☞ Rengör mediet enligt anvisningarna under CDrengöring i avsnittet <Hantering av CD-skivor>  $(sid 6)$ .
- ✔ Ljudfilen är skadad eller stöds inte.
	- ☞ Filer som är skadade eller som inte stöds hoppas över.
- ✔ Inspelningen är dålig.
	- ☞ Gör om inspelningen eller använd ett annat medium.

# **USB-enhet som källa**

# **? USB-enheten detekteras inte.**

✔ USB-kontakten är inte ansluten.

☞ Anslut USB-enhetens kontakt ordentligt.

# **? USB-enheten kan inte spela ljudfiler.**

- ✔ USB-kontakten är inte ansluten.
- Anslut USB-enhetens kontakt ordentligt.

# **Meddelanden som visas nedan visar systemets status.**

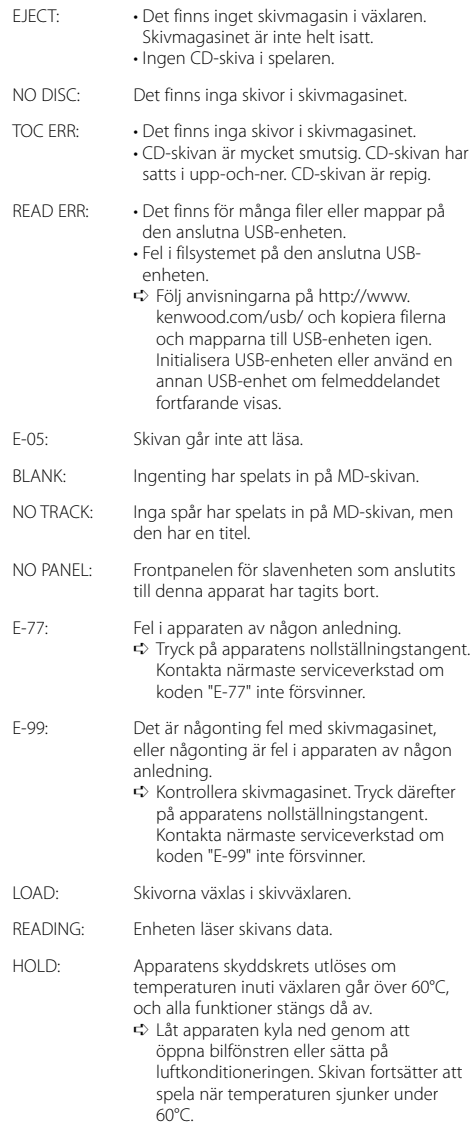

# **Felsökningsschema**

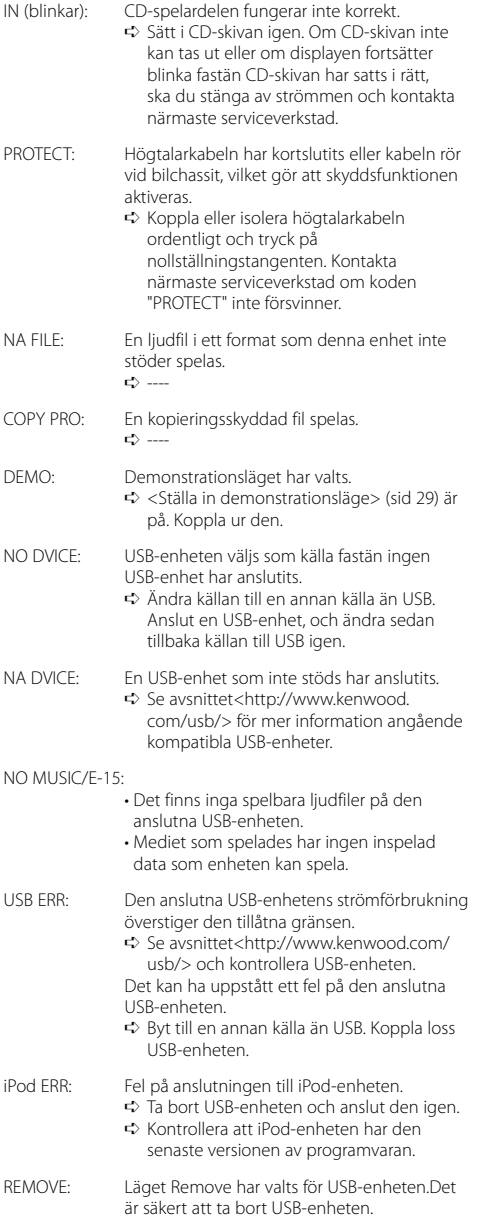

# Rätt till ändringar förbehålles.

# **FM-radiodelen**

Avstämningsområde (50 kHz-steg) : 87,5 MHz – 108,0 MHz Känslighet (26 dB signalbrusförhållande) : 0,7 μV /75 Ω Känslighet med brusspärr (46 dB signalbrusförhållande)  $: 1.6$  μV /75 Ω Frekvensomfång (±3,0 dB) : 30 Hz – 15 kHz Signalbrusförhållande (MONO) : 65 dB Selektivitet (DIN)(±400 kHz) : ≥ 80 dB Stereoseparation (1 kHz) : 35 dB

# **MW-radiodelen**

Avstämningsområde (9 kHz-steg) : 531 kHz – 1611 kHz Känslighet (20 dB signalbrusförhållande) : 25 μV

# **LW-radiodelen**

Avstämningsområde : 153 kHz – 281 kHz Känslighet (20 dB signalbrusförhållande) : 45 μV

# **CD-spelaren**

Laserdiod : GaAlAs Digitalfi lter (D/A) : 8 gånger översampling D/A-omvandlare : 1 Bit Axelhastighet : 1000 – 400 varv/minut (CLV 2 gånger) Svaj : Under mätgränsen Frekvensomfång (±1 dB) : 10 Hz – 20 kHz Total harmonisk distorsion (1 kHz) : 0,008 % Signalbrusförhållande (1 kHz) : 110 dB Dynamik : 93 dB MP3-dekodning : Fungerar med MPEG-1/2 Audio Layer-3 WMA-dekodning : Fungerar med Windows Media Audio AAC-avkodning : AAC-LC ".m4a"-filer WAV-signal : Linear-PCM

# **Ljuddelen**

```
Max. uteff ekt
 : 50 W x 4 
Uteff ekt (DIN 45324, +B=14,4V) 
 : 30 W x 4 
Högtalarimpedans 
 : \tilde{4} - 8 \OmegaTonkontroll
 Bas : 100 Hz ±8 dB
 Mellanfrekvens : 1 kHz ±8 dB
 Diskant : 10 kHz ±8 dB
Utnivå/belastning (under skivspelning)
 : 2500 mV/10 kΩ
Utimpedans
 : \leq 600 \Omega
```
# **USB-gränssnitt**

USB-standard : USB1.1/ 2.0 Filsystem : FAT16/32 Max matningsström : 500 mA MP3-dekodning : Fungerar med MPEG-1/2 Audio Layer-3 WMA-dekodning : Fungerar med Windows Media Audio AAC-avkodning : AAC-LC ".m4a"-filer WAV-signal : Linear-PCM

#### **Extraingång (KDC-W4737U/KDC-W4737UY)**

Frekvensomfång (±1 dB) : 20 Hz – 20 kHz Maximal spänningsingång : 1200 mV Impedansingång : 100 kΩ

# **Allmänt**

```
Strömförsörjning (11 – 16V allowable) 
 : 14,4 V
Strömförbrukning
 : 10 A
Installationsmått (B x H x D) 
 : 182 x 53 x 155 mm
Vikt
 : 1,40 kg
```
# **KENWOOD**